#### 2019 McCracken Customer Conference

#### Planning for a Successful Year End in 2019

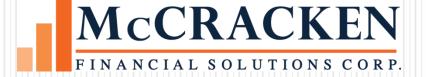

#### Agenda

- Preparation and End of Year Activities
- IRS Reporting Requirements
  - Changes for reporting year
- IRS Reporting Options
- Borrower/Loan Level / Property Information
  - 1098 Information
  - 1099 Information
- Payable Vendor Information
- Running Year End
- IRS Reporting Process
- Annual Statements

#### **Preparation Activities**

- Obtain IRS Reporting Guidelines
  - Determine what is applicable for your organization
  - www.irs.gov
  - www.sovos.com
- Review Year End Jobstream
  - CMB112Y
- Consider Testing prior to Year End

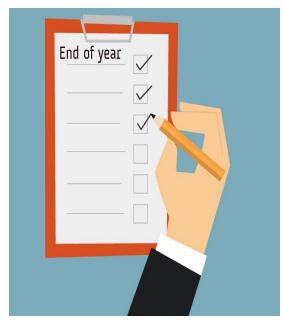

# IRS Reporting Information

Review/Update IRS Reporting Information

#### IRS Reporting Information

- Select IRS from Tools > Periodic Processing > IRS
  - IRS Reporting Information
- Transmitter Information
  - Transmitter Name & Address, Tax ID & Reporting Parameters
  - Exclusion Amounts
  - Report Late Charges
  - Backdated Transaction Amounts what to include
  - 1099 Withholding Percentage

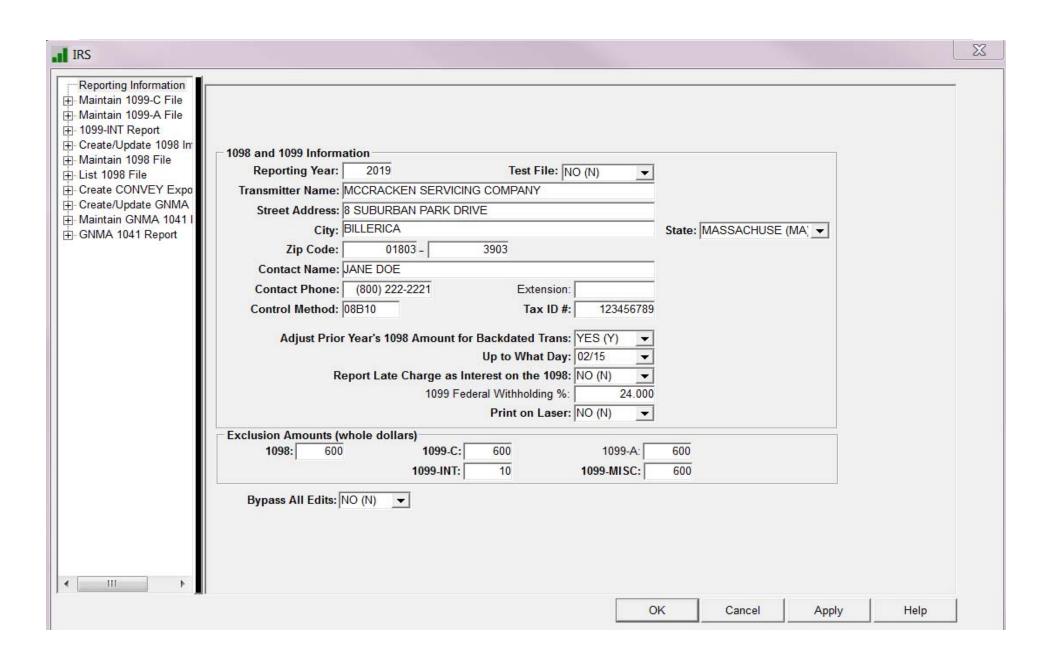

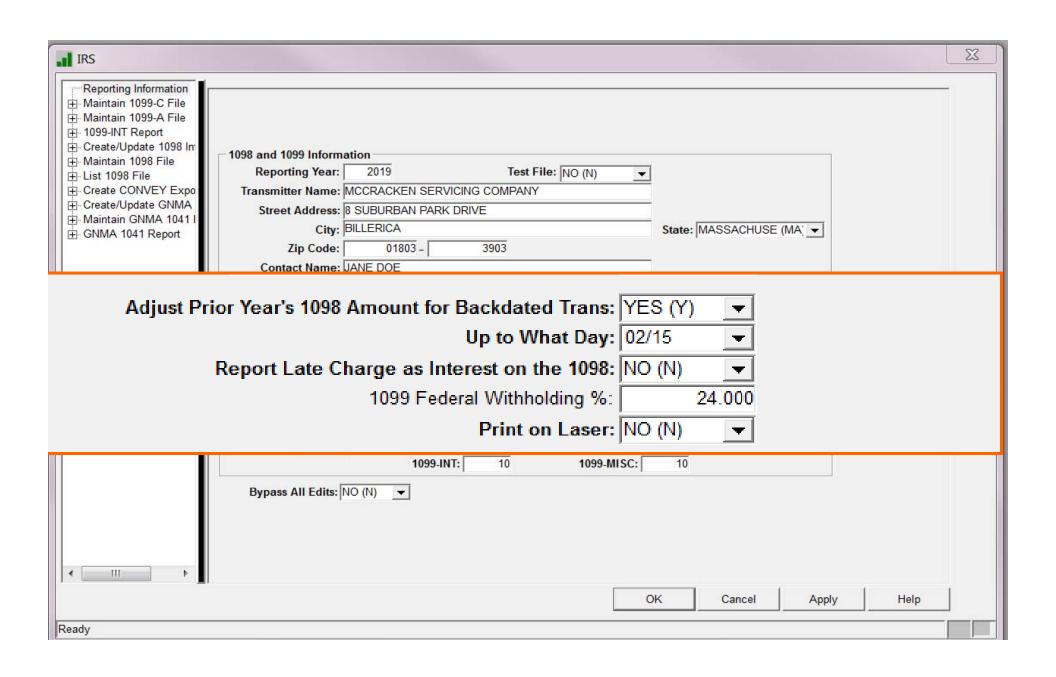

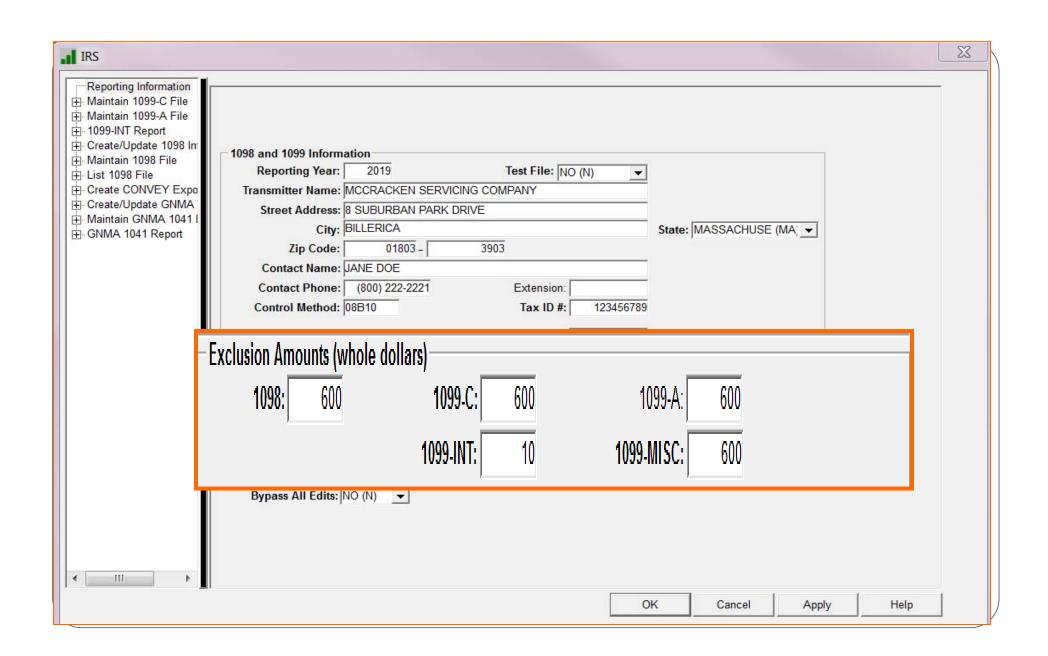

#### Borrower or Title Holder Information

- Primary Borrower = Role Type of Primary Borrower
  - Address and TIN number is used
  - Displayed on Customer Information Tab
- Title Holder = Role Type of Title Holder (TH)

# Role Types

Borrower

• Title Holder

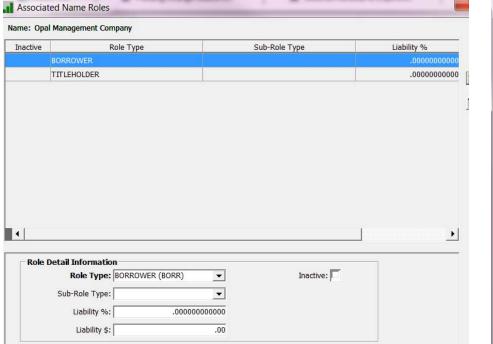

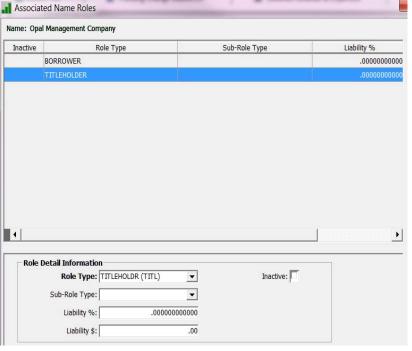

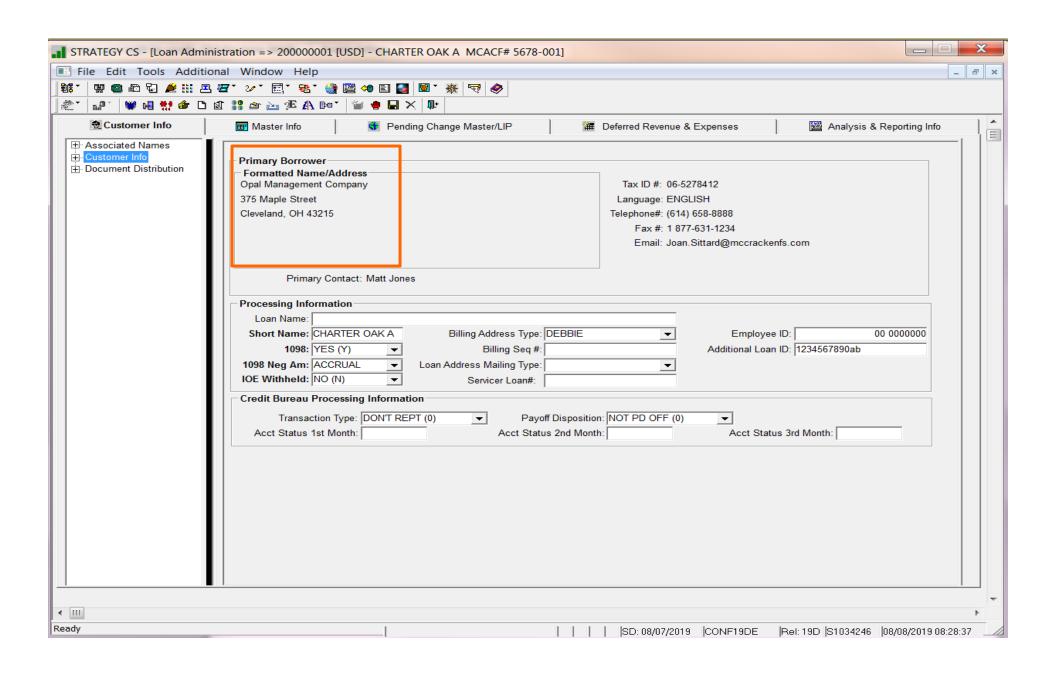

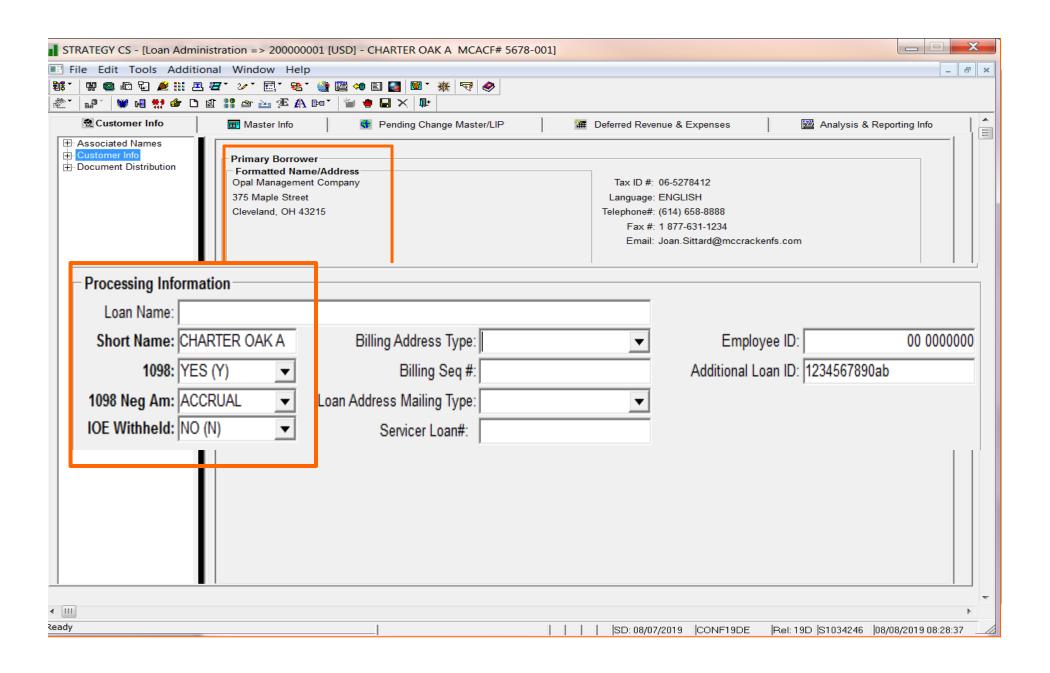

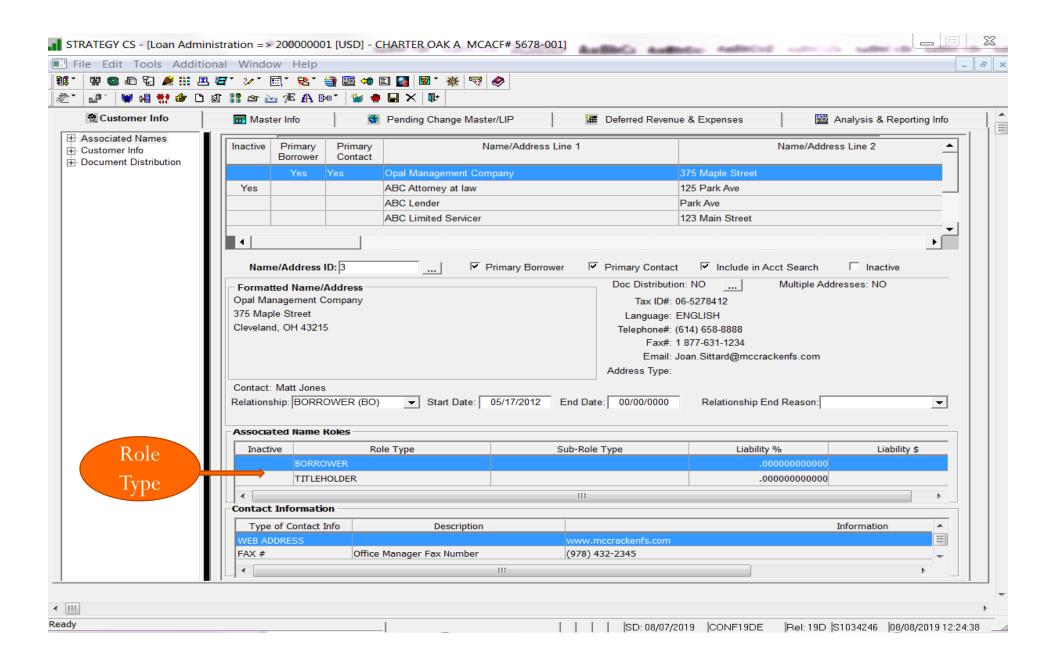

# Property Address for 1098

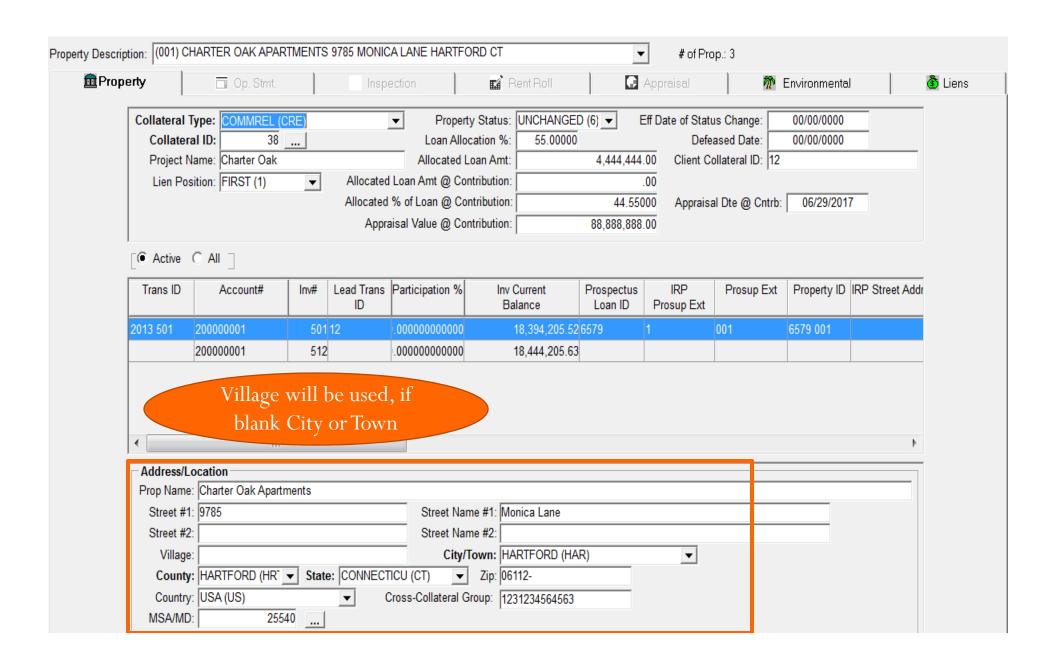

# Payable Vendor Information

1099's

### Vendor Payable Information

- Vendors can become a Payable Vendor
  - Create Payable Vendor if 1099 MISC Income is *required* to be reported to the Internal Revenue Service
- Create a Query against PPYVEND file
  - Payee Name
  - Tax Identification #
  - Address Information

### Payable Vendors

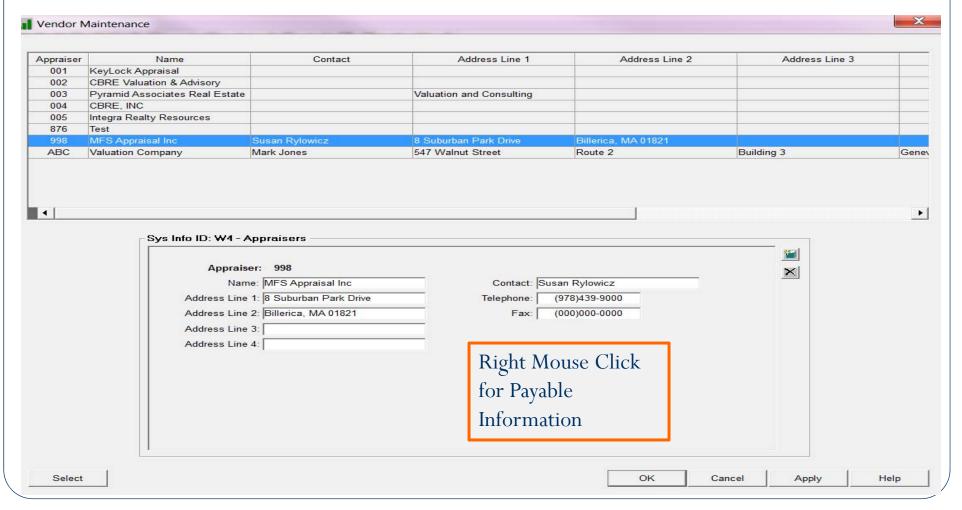

### Payable Vendor

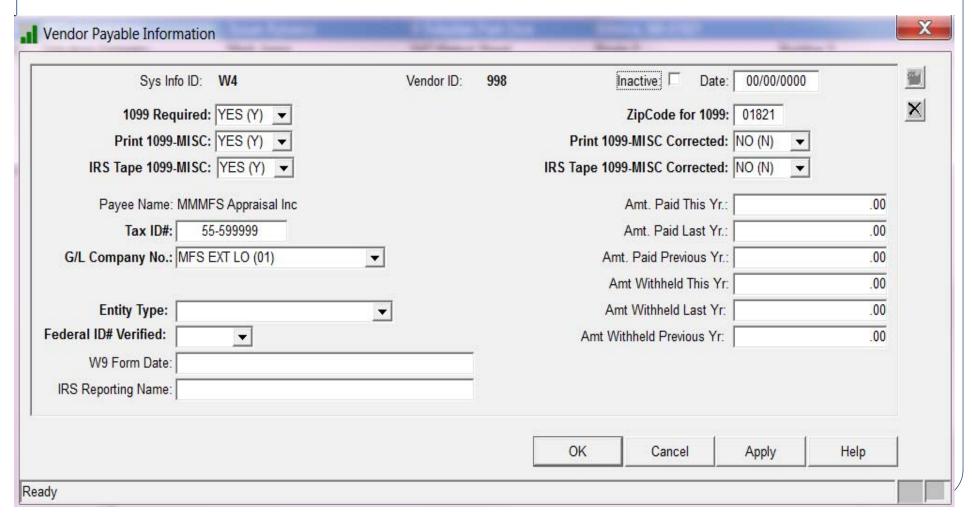

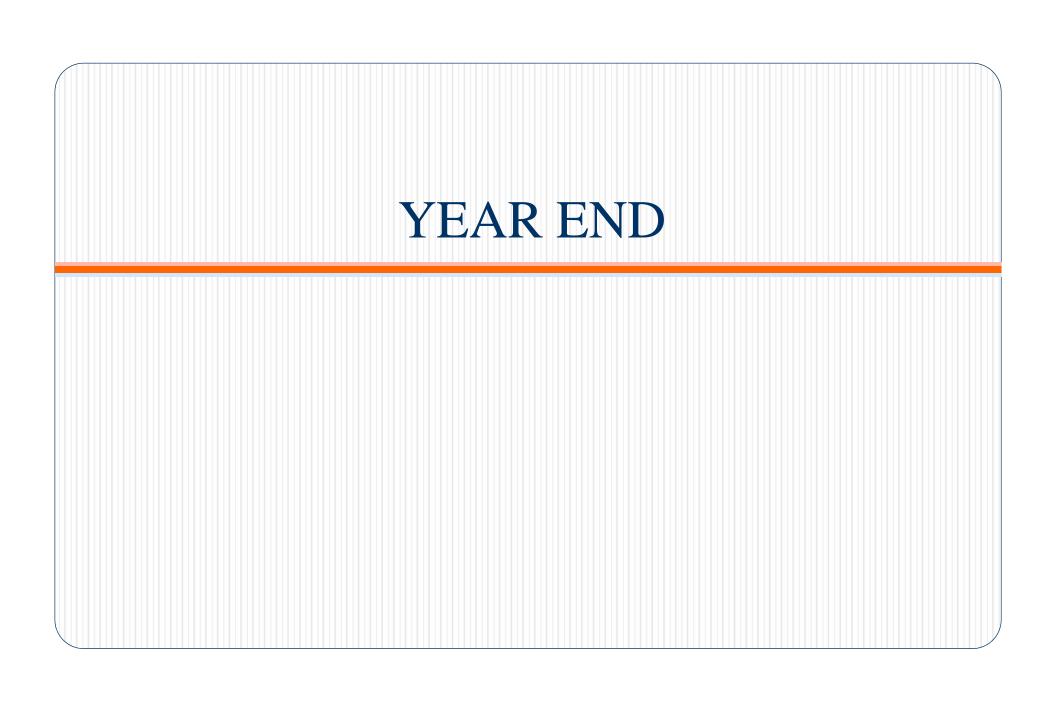

#### Year End Job Stream

- Select Tools > Periodic Processing > Period End
  - Job Stream Maintenance
    - Select Year End Job Stream Radio Button
    - Make any necessary changes
    - **CMB112Y** must be present to reset YTD numbers and create the 2019 Year to Date File

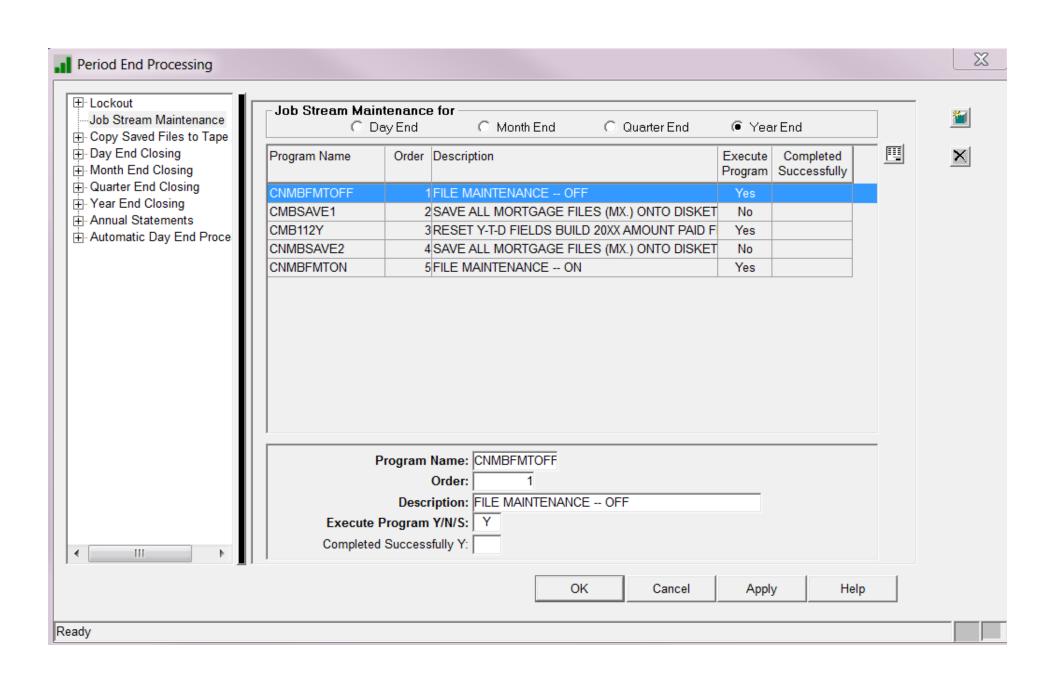

#### Steps for Running Year End

- Last Business day of the Year is on a Tuesday 12/31/19
  - Dayend run on close of business 12/31/19
    - G/L Date will be <u>December 31, 2019</u>
    - Process Through Date will be <u>December 31, 2019</u>
    - Date Last Processed will be <u>December 30, 2019</u>

#### Steps for Running Year End

- Month End for December
  - ASP customers contact ASP for any special processing
- Year End for 2019
- Ready for 2020

# What happens when year end is run?

- When 2019 Year End is completed; STRATEGY is ready to begin processing for 2020
- Year to Date file will be created
  - PYTD19
  - Information will be moved to prior amounts
  - Year to Date file PYTD19 is the data source for year end statements, forms and notices
  - Year to date amounts paid will be reset to .00

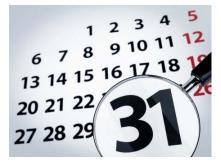

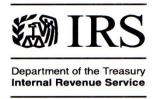

#### **IRS** Reporting

- After Year End has been completed and all preparation activities have be run and or any backdated transactions have been entered
  - This does not have to be completed on December 31st
  - Start this when you are ready to start your reporting

# Options from The IRS Reporting

- Create 1098 Information
- List 1098 File
- Maintain 1098 File
- Maintain 1099A File
- Maintain 1099C File
- 1099 Interest Report
- Create Convey Export File (known as Sovos)

#### 1098 Information

Issued to reflect eligible interest paid during the calendar year

May include backdated transactions

Create/Update 1098 File

List 1098 File Maintain 1098 File

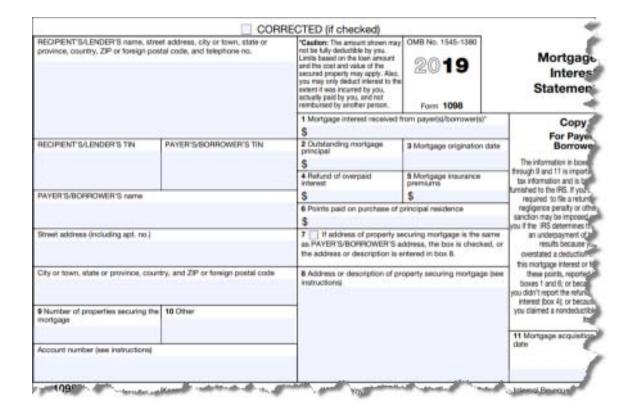

#### Records in the 1098 File

- Account Number
- Reporting Tax Year 2019
- 1098 Interest Amount
- Interest paid for this year but received in a prior year
- General Ledger Company #
- Buydown Amount and Prior Buydown amount
- Points Collected at Closing
- Reimbursement of overpaid interest from a prior year

#### 1098 Eligible Interest

- Unscheduled Interest:
  - Interest Only Payments
  - Interest Debits and Credits
- Scheduled Interest:
  - Regular Payments
    - interest payments within interest from and to dates
- Scheduled Interest Paid Ahead:
  - Payment is not due until next year 01/01/2020 payment processed in 2019
  - STRATEGY considers Interest from and to Dates in the receivable record
  - Interest will be included through 01/15/20 if payment is not due on the 1<sup>st</sup> of the month

#### 1098 Eligible Interest

- Date of Payment to Date of Payment Loans (payment types A, B) Interest paid in the current tax year will be accumulated in the current reporting year
- If Subsidy = Y and the Originator code is not 1 or 4, then the subsidy amount will be subtracted from interest accumulated amount. If the Originator code is a 1 or 4 all accumulated interest is reported
- Closing Points

# 1098 Eligible Interest for Negative Amortization

- Payment type = Neg Am & 1098 = Yes
- Payment Type: NEG AMORT (G) ▼
- Customer Information 1098 Neg Am
  - 'C' Interest will only be reported if paid
  - 'A' Report all the Interest that has accrued

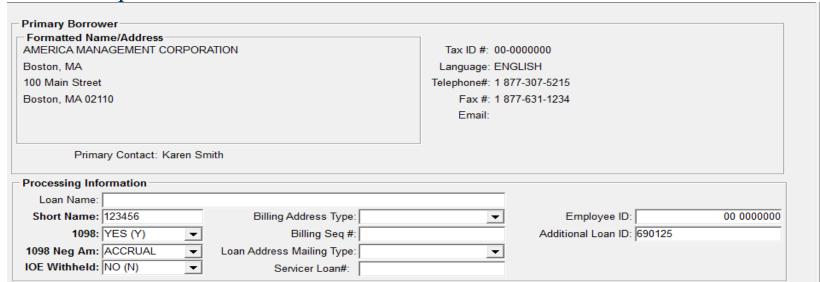

#### Processing 1098's

- ⊞ Reporting Information

- List 1098 File

- Maintain GNMA 1041 File
- ⊕ GNMA 1041 Report

- Create/Update 1098 Information
  - STRATEGY will create the 1098 file or update the existing one
    - This can only be run once

The 1098 Report has already been run for the specified year because the Year End file (MS.IRSReporting Year (ccyy)) already exists. Processing cannot continue.

OK

#### Processing 1098's

#### • List 1098 File

⊕ GNMA 1041 Report

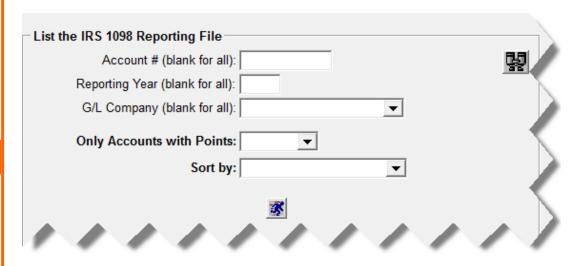

#### Processing 1098's

• Maintain 1098 File

- □ Reporting Information
- Maintain 1099-C File
- 1099-INT Report

  1099-INT Report
- Maintain 1098 File

- H Maintain GNMA 1041 File
- GNMA 1041 Report

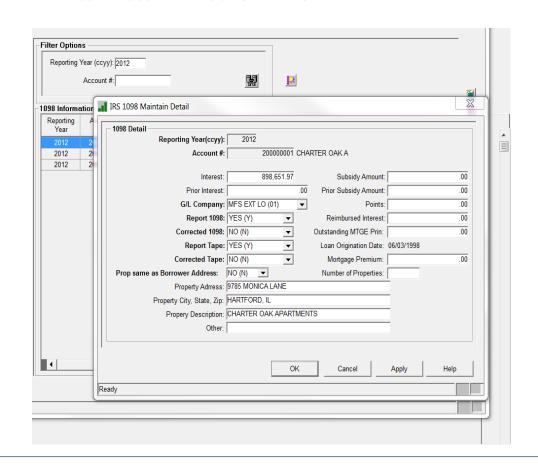

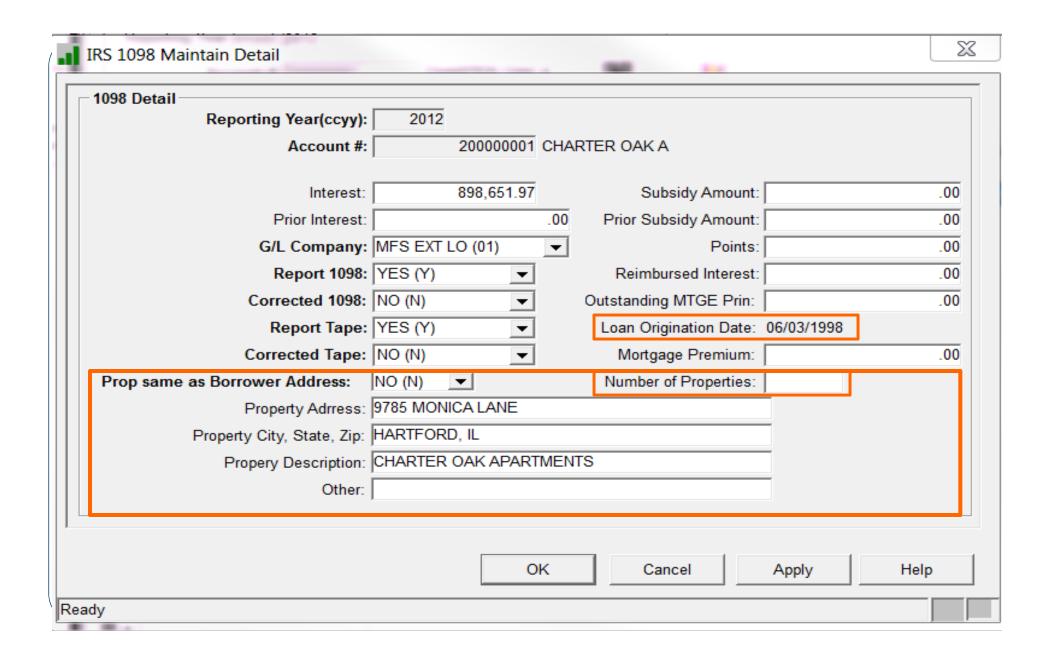

# Processing 1099's

# Processing 1099's

- STRATEGY generates the following data for the forms:
  - 1099-A
  - 1099-C
  - 1099-INT
  - 1099-MISC

### 1099-A

# Acquisition or Abandonment of Secured

- □ Reporting Information

- Maintain 1098 File
- List 1098 File

- Maintain GNMA 1041 File
- ⊕ GNMA 1041 Report

# **Property**

- Maintain 1099-A option
- Transaction Types R1 and R2
  - R1 (Transfer of REO)
  - R2 (Transfer of REO Deed in Lieu)
  - Creates records in the extract program (right mouse click)

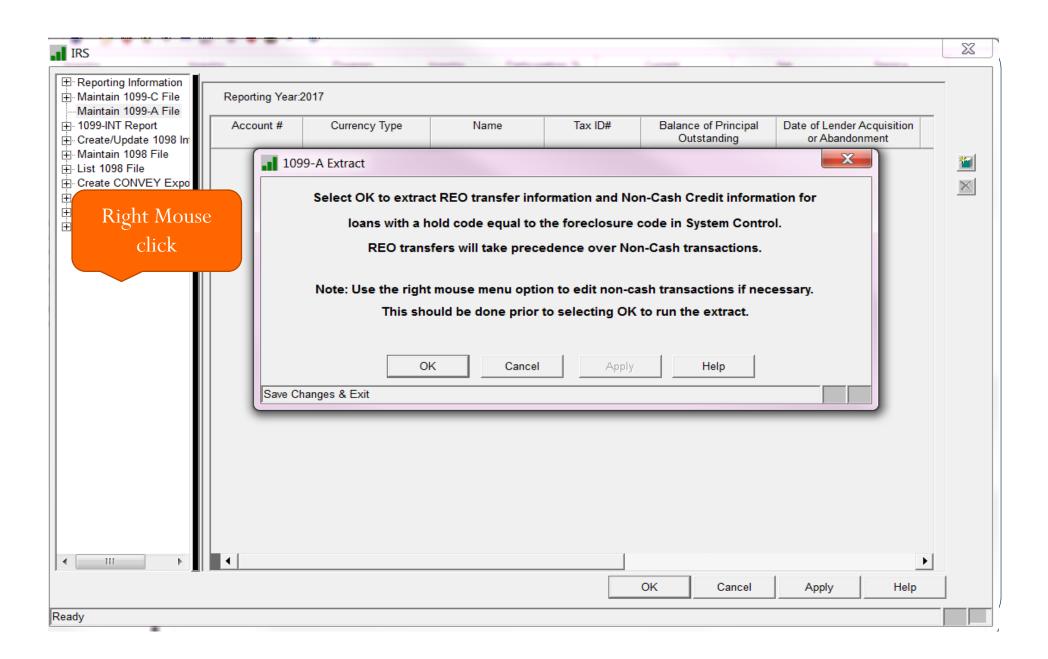

# 1099-C Cancellation of Debt

- ⊞ Reporting Information
- Maintain 1099-C File
- ± 1099-INT Report

- ⊞-List 1098 File

- ⊕ GNMA 1041 Report

- Maintain 1099-C Option
- Transaction Types W2
  - W2 (Write Off Debt Forgiveness)
  - Creates records in the extract program (right mouse click)

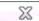

IRS

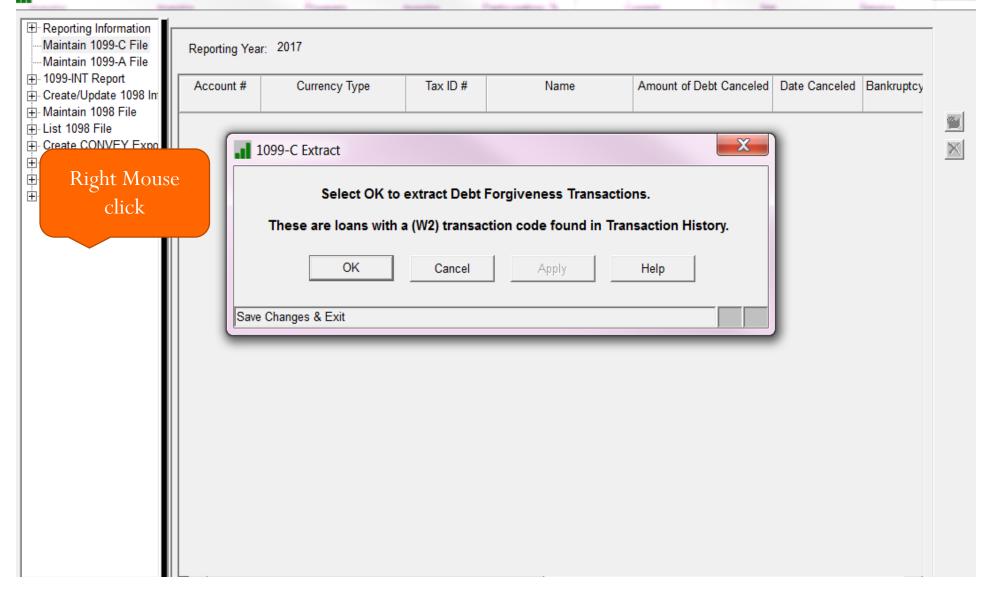

### 1099-INT Interest Income

- ⊞ Reporting Information
- Maintain 1099-A File

- List 1098 File
- : Create CONVEY Export File

- ⊕ GNMA 1041 Report

- Reports amount of Interest credited to Escrow during the Calendar Year
- Information retrieved from PYTD19
- Print 1099- INT Report
  - Year End must be run for 2019
  - Lists accounts which were paid interest on escrow and any with held amounts
  - 1099 INT Report

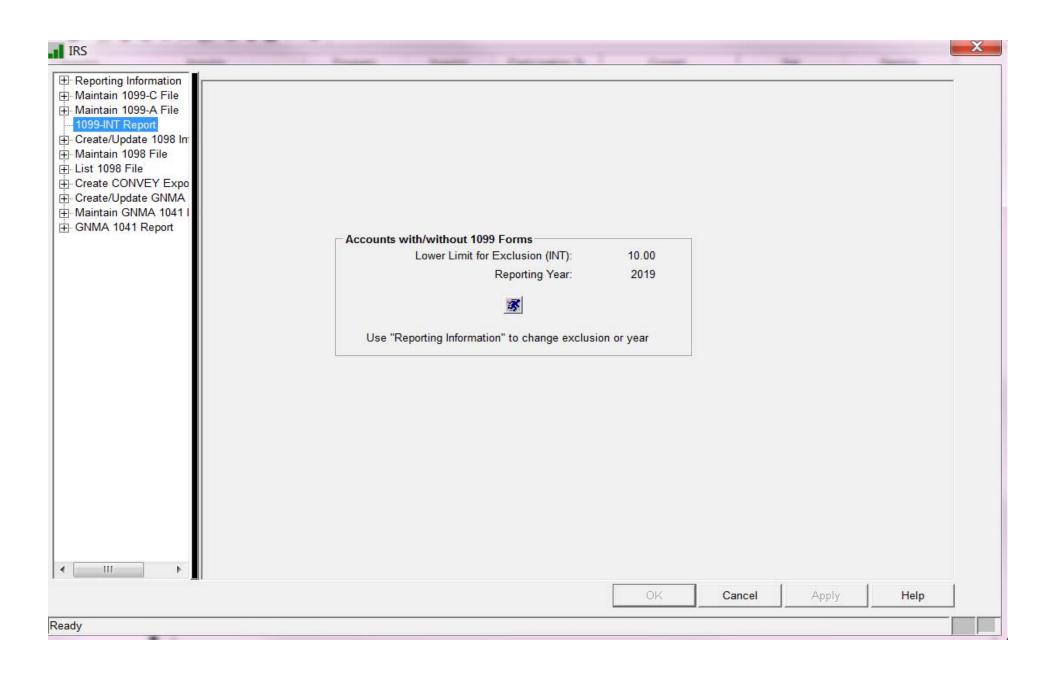

# 1099-MISC

- ⊞ Reporting Information

- : Create CONVEY Export File

- ⊞ GNMA 1041 Report

- Information is retrieved from Miscellaneous Payable Vendor File
- Verify Payable Vendor Information via Query or Ad hoc reporting
- Export the information to Sovos

# Sovos (f/k/a Convey)

Tax Reporting

### STRATEGY creates Interface files for Sovos

- Data files are created
  - Used with Sovos to report to IRS and print IRS forms
  - Once files are created download files to pc with TXT extension
    - ⊕ Reporting Information
    - Maintain 1099-C File
    - ⊞ Maintain 1099-A File
    - ± 1099-INT Report

    - → Maintain 1098 File
    - ± List 1098 File
    - Create CONVEY Export File

- PIPAYER- G/L Company Information
- PIRECIP Borrower/Vendor Information
- PI1098 Mortgage Interest (1098)
- PI1099-A Acquisition/Abandonment (1099-A)
- PI1099-C Cancellation of Debt (1099-C)
- PI1099I Interest Income (1099-INT)
- PI1099-M –Miscellaneous Income (P1099-MISC)

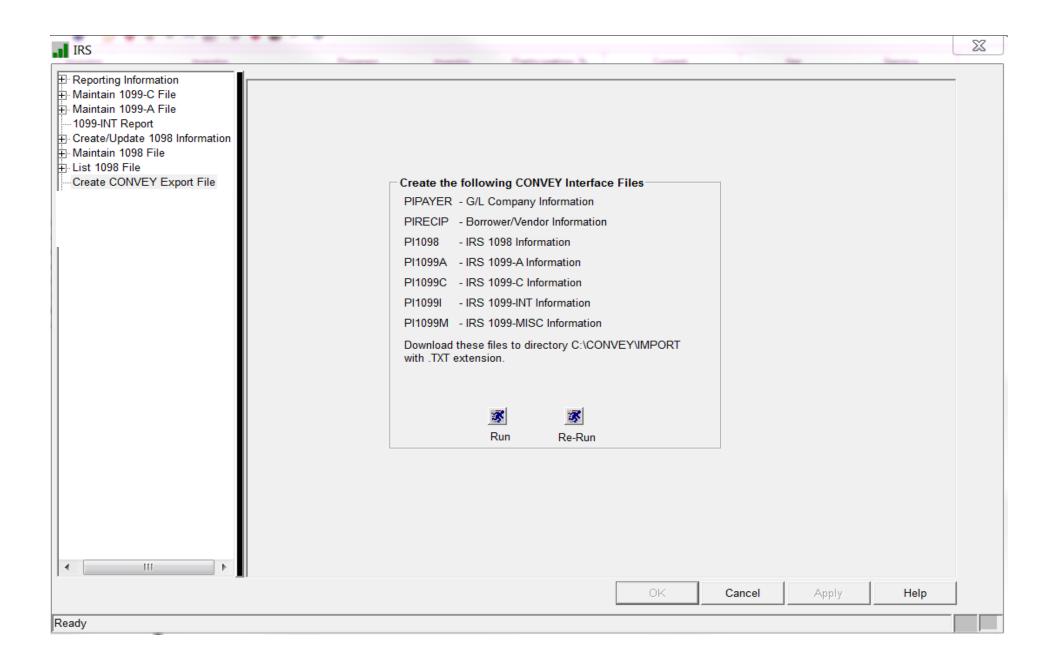

# **Annual Statements**

## **Annual Statements**

- Access from Reports > Annual Statements
  - Select Run and input appropriate parameters for annual statements
- Summary Option
  - Summary statements creates a one page notice which includes year end balances for principal, interest, escrow and late charges
    - Year End processing must be completed prior to running

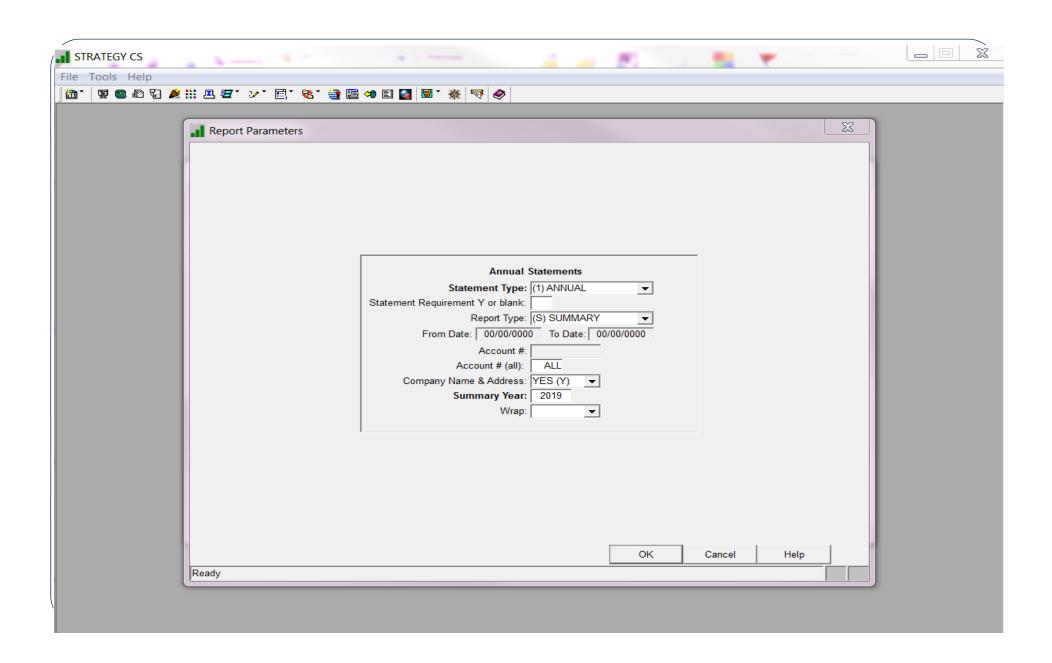

## Detailed Annual Statement PDF

- Formatted Documents PDF format
  - Can be printed or emailed
  - Capability to have a cover letter generated
  - Ability to add a Logo on the Annual Statement
  - Email can have formatted text for the body of the email

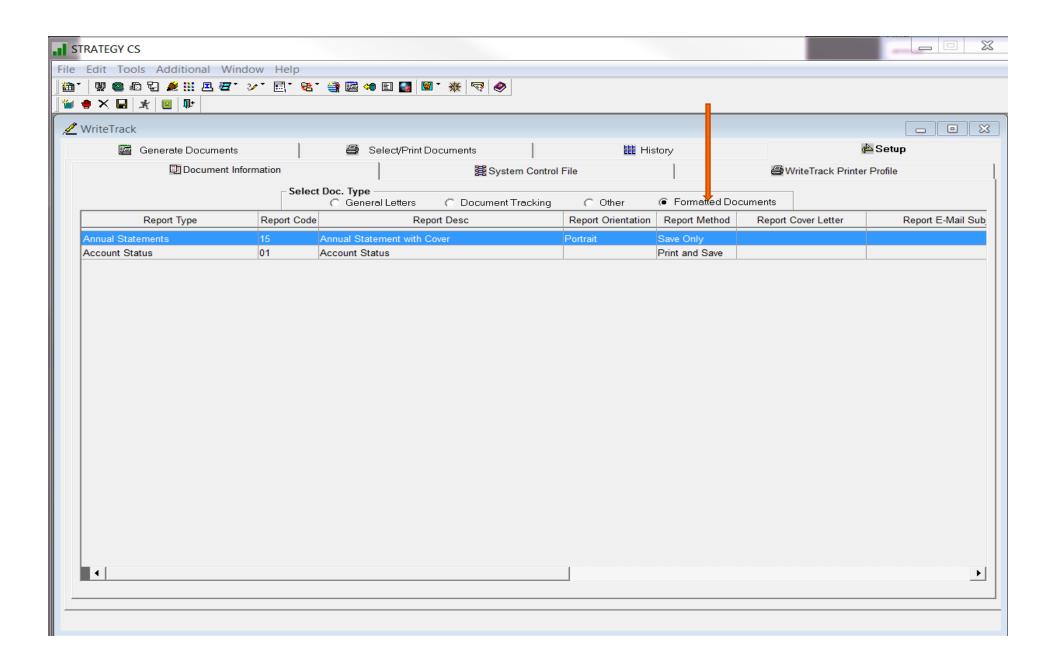

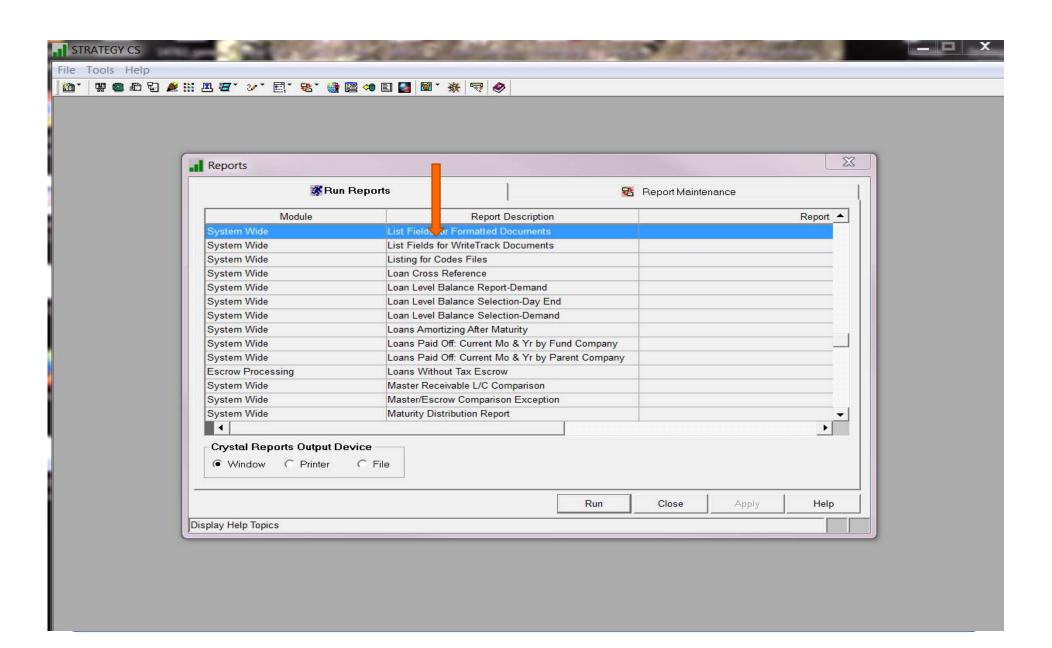

# Create the Cover Letter

8 Suburban Park Drive, Unit #2, Billerica, MA 01821-3903 978.439.9000: Main Number 978.439.9068: Fax Number www.mccrackenfs.com

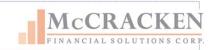

### October 18, 2019

«pladd1»

«pladd2»

«pladd3»

«pladd4»

«pladd5»

«pladd6»

**SAVE WORD Document as .RTF type** 

### RE: Annual Loan Statement

Attached please find your annual loan statement as requested. Please contact us if you should have any questions.

«pflname pllname»

«pltitle»

«plphone»

### Formatted Document Annual Statement

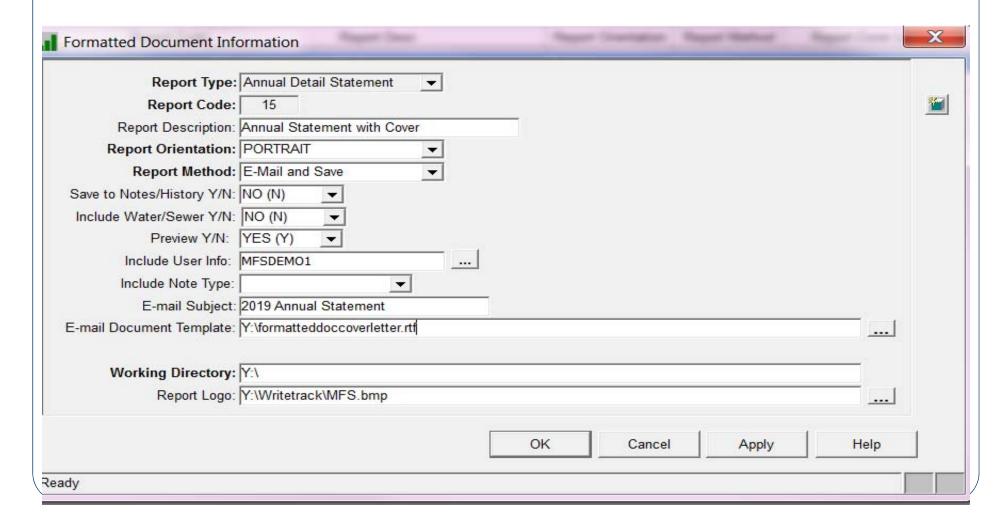

# **User Information**

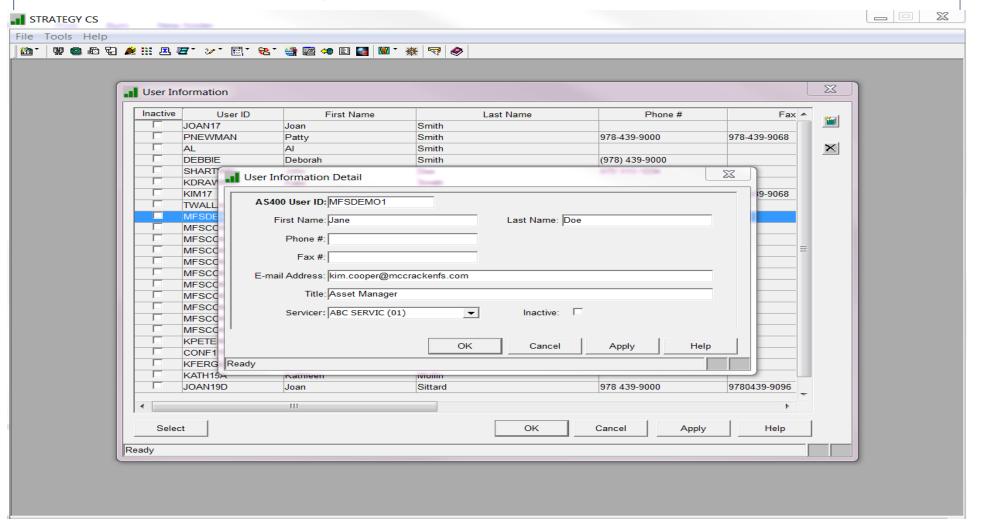

# Running a Formatted Document

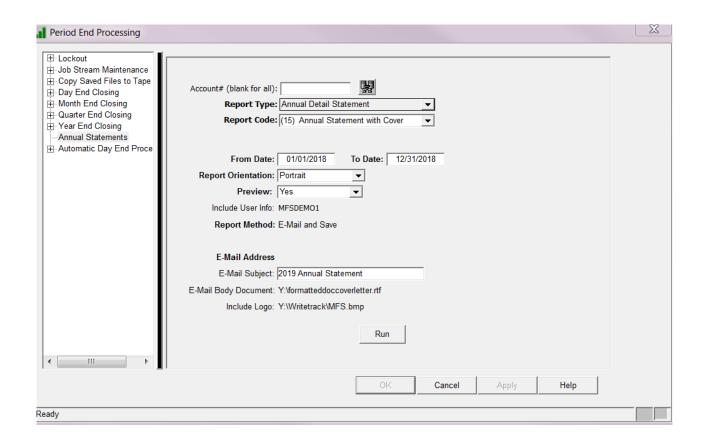

## Virtual Printer Must Be Installed

- Must be installed on workstation in order to print, save, email and pdf
- Refer to <u>www.mccrackenfs.com</u> website for instructions
  - Support Center > Release Materials
    - Hardware and Software Requirements

### Saving or Emailing Formatted Documents

Strategy supports the ability to email and save select reports as PDF files (See Formatted Documents in the Release 17 Update 6 Highlights document). In order to support the ability to email and save PDF files, a virtual PDF Printer must be installed on the executing user's PC. The following product is approved by PowerBuilder and should be downloaded to executing PC's. Installation instructions are available in the Strategy CS Installation Instructions.

The email feature is not available with virtual environments (e.g. Citrix, etc.).

Ghostscript is a third party software product. Any licensing requirements to implement this product in your environment is your responsibility. McCracken is not responsible for licensing or support of this product.

The Ghostscript Version 8.71 for Windows.

Windows 32 Bit http://sourceforge.net/projects/ghostscript/files/GPL%20Ghostscript/8.71/gs871w32.exe Windows 64 Bit http://sourceforge.net/projects/ghostscript/files/GPL%20Ghostscript/8.71/gs871w64.exe

### Printing Letters from the Portal

Letters printed from the Portal require the installation of WTServer, a McCracken provided application that monitors the data library for letters that need to be printed. Initially created for Release 17 Update 8 V2, a new version is available with Release 19A. The CD containing the application is provided with the StrategyCS build for 19A and will be accompanied with installation and configuration instructions.

Release 19A WTServer Version W11901

# IRS changes in 2019

- Changes will be made in Release 20
  - Acquisition Date will be handled manually through Sovos

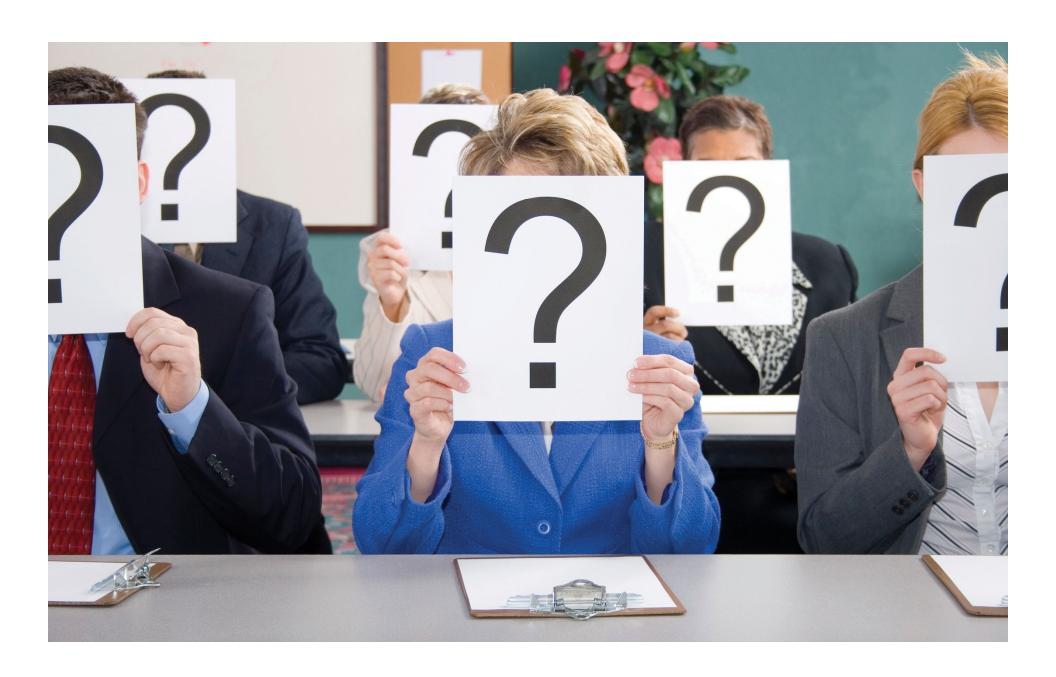

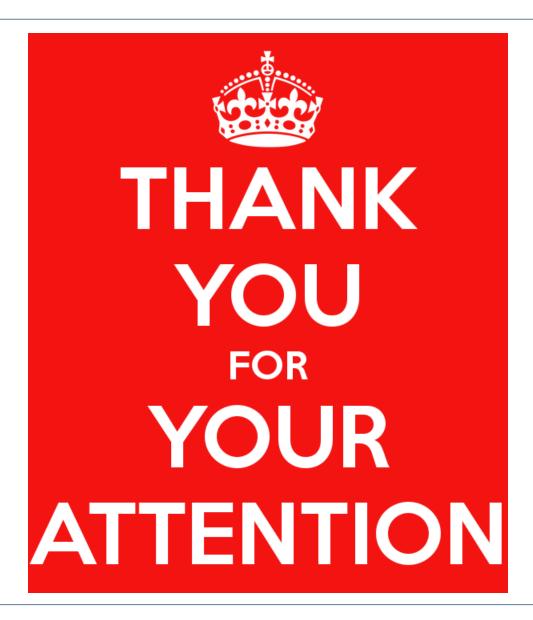